# Interactive Voice Response System

#### Inspection Codes

| 920              | Anchors                    |  |
|------------------|----------------------------|--|
| 910              | Blocking                   |  |
| 1624             | Boiler Heater Equipment    |  |
| 1100             | Bonding / Steel            |  |
| 605              | Ceiling (Electrical)       |  |
| 1840             | Chimney Relining           |  |
| 520              | Crawl Space                |  |
| 1000             | Crock / Throat             |  |
| 410              | Electrical Service         |  |
| 100              | Entrance                   |  |
| 830              | Final Building             |  |
| 800              | Final Electrical           |  |
| 820              | Final Mechanical           |  |
| 810              | Final Plumbing             |  |
| 300              | Footer                     |  |
| 500              | Foundation                 |  |
| 700              | Framing                    |  |
| 701              | Framing - Deck             |  |
| 705              | Framing - Commercial       |  |
| Ceiling Close In |                            |  |
| 880              | LP Gas / Fuel Storage Tank |  |
| 890              | Manufactured Fireplace     |  |
| 875              | Gas Piping                 |  |
| 710              | Insulation                 |  |
| 607              | Low Voltage - Rough        |  |
| 807              | Low Voltage - Final        |  |
| 900              | Pier Footing               |  |
| 905              | Piers                      |  |
| 950              | Placement                  |  |
| 501              | Pre-Pour - Concrete        |  |
| 1700             | Progress Check Building    |  |
| 530              | Radon                      |  |
| 960              | Removal                    |  |
| 600              | Rough Electrical           |  |
| 1607             | Rough Hydronic             |  |
| 620              | Devel Mashaniaal           |  |

620 Rough Mechanical

#### Inspection Codes (continued)

| 610  | Rough Plumbing               |
|------|------------------------------|
| 1621 | Septic Line Connection       |
| 200  | Setbacks                     |
| 1600 | Sewer Connection             |
| 1400 | Site Work                    |
| 515  | Slab - Basement / Radon      |
| 510  | Slab - Garage / Structural   |
| 405  | Storm Drains                 |
| 430  | Temporary Electrical Service |
| 390  | Underground Elec Conduit     |
| 400  | Underground Plumbing         |
| 1622 | Water Conditioner            |
| 1610 | Water Connection (Public)    |
| 1623 | Water Heater                 |

1620 Well Line Connection (Private)

#### For more information:

Washington County Division of Permits and Inspections 747 Northern Ave Hagerstown, MD 21742 Phone: 240.313.2460 Fax: 240.313.2461 www.washco-md.net

> You Tube

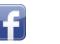

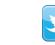

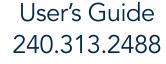

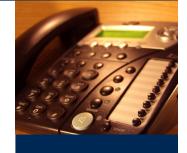

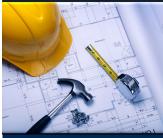

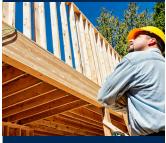

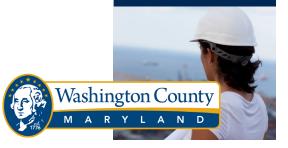

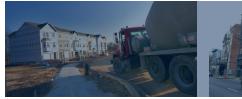

#### Interactive Voice Response (IVR) System

In an on-going commitment to improve customer service, the Division of Permits and Inspections has installed an Interactive Voice Response System for inspections, 7 days a week, from 6:00 a.m. until 11:00 p.m.

#### IVR System Permit Line 240-313-2488

#### Use the IVR System for the following:

- Schedule Inspections
- Cancel Inspections
- Retrieve Inspections Results
- Check Permit Status
- Obtain Dept. Information

### Before Calling You Will Need

- 1. A touch-tone phone
- 2. A permit number
- 3. An inspection code choose from the inspection codes listed here

# Choose from the following options

- Press [1] Schedule an inspection
- Press [2] Cancel an inspection
- Press [3] Obtain inspection results
- Press [4] Check status
- Press [5] Receive dept. information
- Press [0] Transfer to departmental staff
- Press [#] Hang up

The IVR system prompts users through the entire process. You may perform multiple transactions during each call. At the end of the call you will be issued a confirmation number. Keep this number for future reference.

### Schedule an Inspection

If your permit begins with...

| Press [1] | a number |
|-----------|----------|
| Press [2] | SH       |
| Press [3] | BO       |
| Press [4] | CL       |
| Press [5] | FK       |
| Press [6] | HK       |
| Press [7] | WI       |
| Press [8] | KV       |
|           |          |

 Enter your permit number followed by the # sign. The system will confirm this permit by speaking back the site address.

Step-by-Step

GUIC

- 2. Enter the inspection code.
- 3. Enter the inspection date. The cut-off time is 12:00 a.m. for an inspection the following day.

After you have scheduled the inspection, you can:

- Leave a message for the inspector
- Get a confirmation number and hang up

Use this confirmation number when inquiring about your telephone request.

- Request another inspection, same permit
- Request another inspection, different permit
- Return to Main Menu

### Cancel an Inspection

- 1. Enter the permit number followed by the # sign.
- 2. Enter the inspection code.

After you have cancelled the inspection, you can:

- Press [1] Hear confirmation # & hang up
- Press [2] Cancel inspection on same permit
- Press [3] Cancel inspection on different permit
- Press [4] Return to Main Menu

# **Obtain Inspection Results**

- Enter the permit number. The system will confirm this permit by speaking back the site address.
- 2. Enter the inspection number.

After you have listened to the inspection results, you can:

- Retrieve inspector message
- Hear confirmation # and hang up
- Listen to more results, same permit
- Listen to more results, different permit
- Return to Main Menu

# **Check Permit Status**

- 1. Enter permit number.
- Press [1] to have the permit status and list of outstanding agencies faxed to you, or Press
  [2] to have the permit status and list of outstanding agencies spoken to you.

You will be asked to enter your fax number if the information is being faxed to you.

# Transfer to Staff

You can press [0] at any menu to transfer to a live departmental staff member.

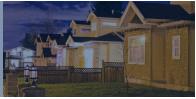